### **COURS: INITITATION**

#### **INTRODUCTION**

Après l'invention de l'ordinateur, il était clair que ses applications n'allaient pas simplement se limiter aux domaines militaires et scientifiques, mais bien au-delà. D'autres applications comme la gestion, la bureautique, la robotique allaient rapidement voir le jour.

L'ordinateur entre de plein pied dans le troisième millénaire. Pendant ses cinquante ans d'existence, il a complètement bouleversé nos habitudes. Il a été peut-être l'un des rares facteurs à avoir affecté aussi radicalement le monde depuis l'imprimerie. Il a soulagé beaucoup de personnes.

La maîtrise de l'information est un phénomène important dans notre société. Elle peut actuellement être considérée comme un besoin vital au même titre que l'eau et essentiel comme l'électricité ; l'impératif de votre initiation à l'informatique. Peut importe votre age ou votre niveau, tout ce qui compte est votre motivation. Vous allez voir, l'informatique n'est pas aussi difficile qu'elle y parait.

# **I- HISTOIRE ET DESCRIPTION D'UN ORDINATEUR 1- Petite histoire de l'informatique**

Le terme « informatique » date de 1962. Il vient de la contraction des mots « **information** » et « **automatique** ». L'histoire de l'informatique est justement marquée par la volonté des hommes d'automatiser certaines tâches longtemps réalisées à la main, en particulier le calcul.

Le terme informatique fut créé en 1962 par Philippe Dreyfus par la réunion des deux termes information et automatique. Il s'agit du traitement automatique de l'information. L'informatique est donc la science de traitement automatique de l'information à l'aide d'un outil appelé ordinateur. La seconde guerre mondiale a joué un rôle décisif dans l'invention de l'ordinateur moderne. En

1981, IBM lance le **PC** (*Personal Computer* qui signifie « ordinateur personnel »).

# **2- L'architecture d'un ordinateur**

**L'ordinateur** : est une machine électronique programmable capable de traiter les informations au niveau de l'unité centrale. L'ordinateur est "un imbécile qui va très vite". Les quatre éléments fondamentaux d'un ordinateur sont :

- la mémoire qui stocke les informations et les programmes,
- l'unité logique qui traite l'information,
- l'unité de contrôle qui organise le fonctionnement interne de la machine,
- les différents organes d'entrée et de sortie (claviers, écrans, imprimantes etc).

Que ces éléments soient dans des armoires séparées ou intégrés au sein d'une même "puce" ne change rien. L'architecture de base est toujours la même.

# **II- PRESENTATION D'UN ORDINATEUR**

# **Les Périphériques**

On appelle périphérique tout matériel qu'on peut relier à l'unité centrale. Un périphérique est un matériel informatique qui vient se relier à un ordinateur. On distingue trois types de périphériques :

- **Les périphériques d'entrée** qui permettent de faire entrer les informations à l'unité centrale.

**Le clavier** : De la même façon que sur une machine à écrire, le clavier permet de saisir des caractères (lettres, chiffres, symboles ...), il s'agit donc du périphériques d'entrée essentiel pour l'ordinateur, car c'est grâce à lui qu'il est possible d'envoyer des commandes. Le clavier d'un ordinateur ressemble très fort au clavier d'une machine à écrire mais avec certaines particularités. Il est très important de connaître le nom et la position de certaines touches spéciales. Le rôle précis des différentes touches peut varier selon le type de programme que l'on utilise.

Le clavier, inséparable ami de la souris

**Définition**

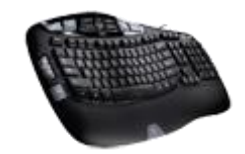

Le clavier est un périphérique permettant d'écrire du texte et communiquer avec l'ordinateur. Les claviers possèdent une centaine de touche donc les lettres de l'alphabet, les chiffres, les accents et des touches spéciales pour interagir avec le système.

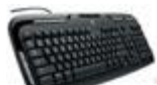

Le *clavier* est essentiel, au même titre que la *souris* dans le fonctionnement d'un ordinateur. Il l'est d'autant plus qu'un ordinateur ne démarre pas s'il n'a pas détecté de *clavier* à l'allumage. Ne soyez pas effrayé par la quantité de touches présentes sur un *clavier*, nous allons voir l'essentiel et tout deviendra plus clair par la suite !

### 1.2 L'histoire du clavier

Les premiers *claviers* sont apparus presque en même temps que les tout premiers ordinateurs (qui occupaient alors des pièces entières). Dans les années 70 le texte occupe la majeure partie des données traitées, les *claviers* sont alors équipés de touches pour taper des lettres, et celles-ci sont disposées différemment selon les pays.

### 1.3 Azerty ? Qwerty ? Kézako ?

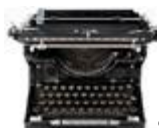

Selon le pays, le positionnement des lettres n'est pas le même. Savez-vous pourquoi ? Cela vient des machines à écrire ! A l'époque les lettres ont été réparties de manière à ce que celles utilisées ne soit pas côte à côte car cela posait des problèmes sur les tiges qui s'entrechoquaient et se bloquaient lorsque l'on tapait trop vite.

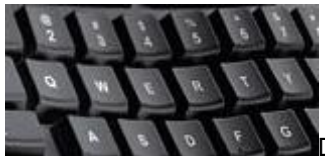

Du coup, chaque pays ayant sa propre langue, une disposition différente est apparue. En france on dit que nous avons un *clavier AZERTY*, en référence aux premières lettres du *clavier*, et *QWERTY*pour les Etats-Unis.

Aujourd'hui bien sur le problème n'existe plus puisque les touches du *clavier* sont électroniques, mais lors du passage des machines à écrire à l'ordinateur, il était plus simple de garder le même agencement pour ne pas que les secrétaires perdent leur rapidité d'écriture qui était alors une qualité essentielle !

**La souris** : Périphérique de pointage des interfaces graphiques. Il permet de déplacer sur l'écran le pointeur et de sélectionner des objets sur l'écran ou d'envoyer des commandes à l'ordinateur.

### 1. Mais qu'est-ce qu'une souris ?

1.1 L'invasion des souris

#### **Définition**

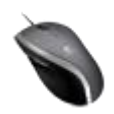

Une souris est un dispositif de pointage qui se relie à l'ordinateur. Concrètement la souris permet de déplacer le curseur (la flèche) à l'écran. Tenue dans la paume de la main, elle permet de pointer des éléments affichés à l'écran et de les sélectionner en cliquant. Les souris sont munies d'un capteur de déplacement qui est soit optique (à lumière), soit laser, soit à boule pour les plus anciennes. Aussi il existe des souris avec ou sans fil.

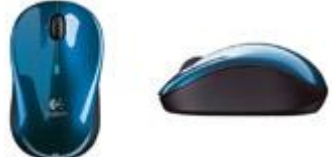

Une *souris* est un value of the sourism of the souring of the souring of the pointage". C'est un appareil indispensable pour bien utiliser un ordinateur puisque la *souris* vous permet de déplacer le *curseur* à l'écran, et donc de pointer les différents éléments de Windows, de sélectionner des fichier et de les ouvrir en "*cliquant*" dessus. Nous apprendrons au prochain cours comment *cliquer* avec !

Votre *souris* est représentée à l'écran par un *curseur* (ci-contre). Lorsque vous bougez votre*souris*, ce mouvement est retranscrit à l'écran. Vous retrouverez le même fonctionnement sur tous les systèmes.

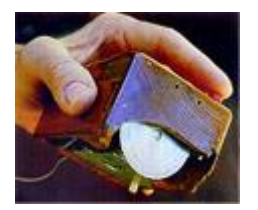

### 1.2 L'histoire de la souris

C'est en 1963 que Douglas Engelbart invente la toute première *souris*, encore loin de ce à quoi ressemblent nos *souris* de nos jours ! En 1979 Jean-Daniel Nicoud améliore le concept et invente la première *souris* à boule. Cette *souris* est à l'origine de l'entreprise *Logitech*, leader actuellement dans les *claviers* et *souris*.

#### 1.3 Ai-je besoin d'une souris sur un ordinateur portable ?

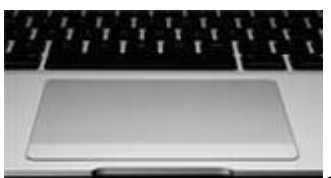

Oui et non ! Non parce que les ordinateurs portables sont équipés de*trackpads* (pavés tactiles) : c'est une zone rectangulaire tactile qui permet de déplacer le *curseur* en bougeant le doigt. Cela dit l'*ergonomie* du dispositif reste limitée en raison de sa petite taille et il est donc conseillé, pour votre confort, de posséder une *souris*. Il en existe de petite taille pour les transporter facilement avec vous.

#### **1.4 Comment brancher et installer une souris ?**

#### **Il existe 2 moyens de brancher une souris :**

Les anciens branchements dits *PS/2* sont des prises rondes. Elles tendent aujourd'hui à disparaître. Le désavantage des ports *PS/2* est qu'il faille brancher sa *souris* avant l'allumage de la machine.

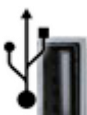

Les souris les plus répandues (et d'ailleurs pour tout appareil électronique) utilisent un*port USB*, ces prises réctangulaires universelles que vous retrouverez sur tous les ordinateurs, fixes et portables. L'avantage est que vous pouvez à tout moment brancher ou débrancher votre *souris*. *USB* signifie : port série universel, il se veut être le branchement universel de tout appareil électronique.

#### **Et pour l'installation, tout est automatique !**

Après avoir branché votre *souris*, patientez quelques instants, Windows va l'installer automatiquement et vous pourrez utiliser votre *souris* quelques secondes après !

### 2. Les souris d'aujourd'hui : un concentré de technologie

#### 2.1 Des souris Hi-tech pleines de boutons

Nos petites *souris* grandissent et connaissent des tendances acnéiques : elles ont de plus en plus de boutons. Mais pas trop espérons-le car on risquerait de s'y perdre. Voici un concentré de technologie par *Logitech* :

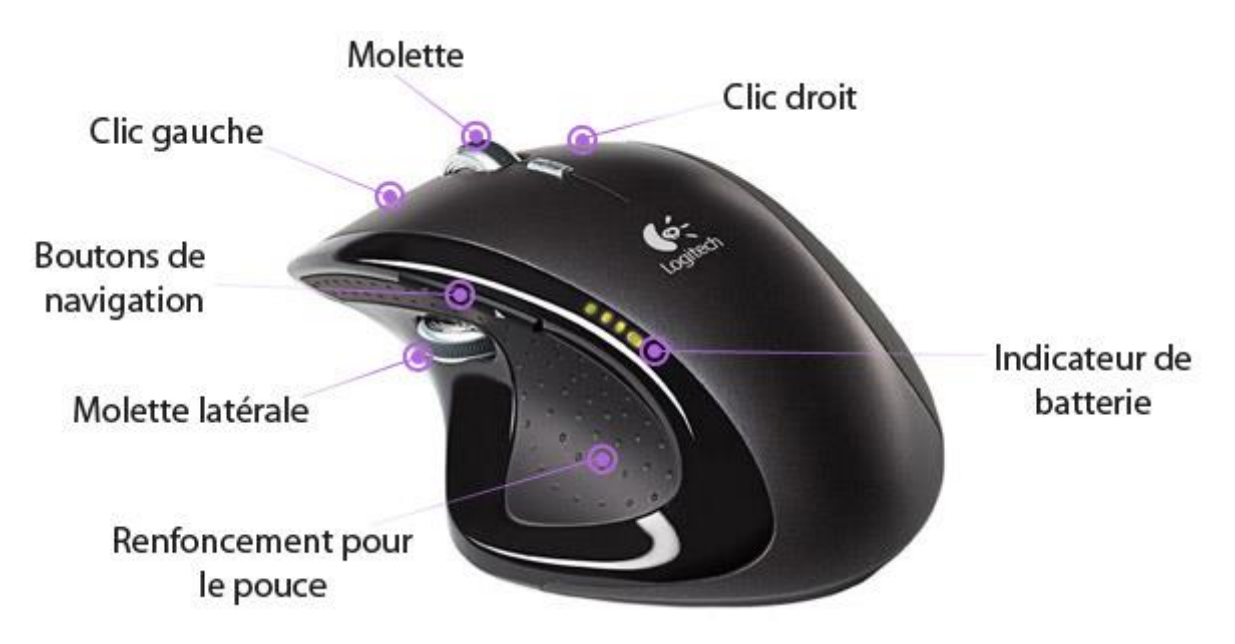

Les boutons de navigation permettent de naviguer sur Internet par exemple : une simple pression sur le bouton, au niveau du pouce, permet de revenir à la page précédente ou la page suivante. La molette latérale servira surtout aux joueurs chevronnés ou à certains logiciels spéciaux. Le renfoncement pour le pouce permet une prise en main agréable de la *souris* et l'indicateur de batterie permet de savoir quand recharger.

### 2.2 Des souris qui en perdent leur fil

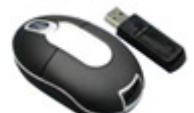

Si vous avez la phobie des fils qui traînent partout, optez pour une *souris* sans fil ! Pratique à utiliser, pas de fil encombrant, l'inconvénient réside dans le fait qu'il faille recharger la bestiole régulièrement (pour une *souris* à batterie) ou changer les piles (pour une *souris* à piles). Dans le principe il faudra brancher un petit récépteur sur une prise *USB*, et vous pourrez utiliser votre *souris* !

#### 2.3 Evolution des souris : à boule, optiques, laser

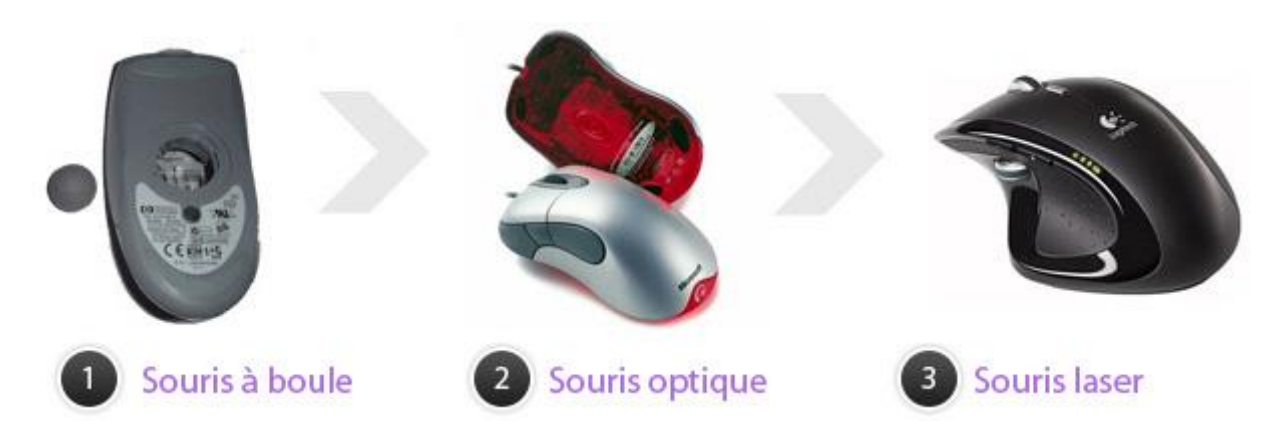

On distingue principalement 3 types de souris depuis que l'informatique existe :

- 1. Au début existaient seulement les *souris* à boules (1). En plus de ne pas être très précises, elles avaient tendance à ramasser toute la poussière du bureau.
- 2. Sont ensuite apparues les *souris* optiques (2) qui émettent une lumière pour capter le mouvement. Plus précises et plus fiables, elles posent par contre problème sur des surfaces brillantes, ou transparentes, comme une table en verre.
- 3. Aujourd'hui ce sont les *souris* Laser (3) qui sont en vogue. Le laser ayant une longueur d'onde plus fine qu'une simple lumière, permet de capter avec beaucoup plus de précision un mouvement. Elles sont très précises et sont appréciées des professionnels et joueurs.

Est-ce qu'elles seront remplacées par des dispositifs tactiles à terme ? Ce n'est je pense pas pour tout de suite !

**Clic**

π ේ

catégorie : jargon traduction : click niveau : débutant

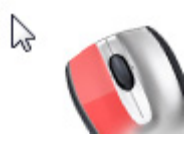

Un clic représente l'action d'appuyer sur le bouton gauche ou le bouton droite de la souris. Un clic se veut très bref, c'est à dire que la pression exercée avec le doigt est instantanée. Le verbe "cliquer" existe officiellement.

Le scanner : le scanner est un périphérique qui permet de convertir une image ou du texte sous forme numérique.

**Caméra Web (Web Cam) :** La Caméra Web est un périphérique qui permet de capter des images directement transférables à l'ordinateur

**Microphone** : Le microphone est un dispositif qui capte la voix et permet de l'acheminer vers l'ordinateur. Il est surtout utilisé pour enregistrer la voix dans l'ordinateur ou pour discuter avec des personnes connectées à l'internet.

- **Les périphériques de sortie** qui permettent de récupérer les résultats du traitement à partir de l'unité centrale.

**L'écran ou moniteur**: L'écran (ou le moniteur) est un périphérique d'affichage de l'ordinateur sur lequel peuvent être visualisés du texte, des images, des vidéo.

L'écran est la partie de l'ordinateur qui va afficher un contenu. Il fait partie de ce que l'on appelle l'interface hommemachine : vous communiquez avec l'ordinateur via la souris et le clavier, et l'ordinateur affiche ses données sur l'écran. Il existe plusieurs tailles d'écrans, calculées en pouces sur la diagonale. Les ordinateurs portables commencent à 10 pouces, les fixes vont de 15 à 30 pouces.

**Imprimantes** : Les imprimantes que l'on utilise chez soi se répartissent en deux catégories principales : les imprimantes à jet d'encre et les imprimantes laser. Comme leur nom l'indique, les imprimantes à jet d'encre projettent sur le papier de l'encre à séchage rapide. Les imprimantes laser fonctionnent exactement comme des photocopieurs, en déposant de l'encre sèche sur le papier et en fixant celle-ci par chauffage.

**Le modem** : le modem (Modulateur et Démodulateur) est un appareil qui permet la transmission des données numériques à travers une liaison téléphonique. Il est à la fois un organe d'entrée et de sortie.

- **Les périphériques de stockage** qui permettent de conserver les données traitées.

**Disque dur** : Le disque dur est un périphérique qui stocke en permanence de très grandes quantités d'informations dans l'ordinateur, en particulier des logiciels, des travaux, des images, des vidéos et de la musique.

**Clé USB ou Flash mémoire** : Il s'agit d'un petit accessoire amovible se connectant sur le port USB d'un ordinateur. Il contient une mémoire enregistrable et effaçable. On trouve des clés USB de 128 Mo à plusieurs Go.

# **III- INITIATION A WORD ET EXCEL 1- WORD, le logiciel de traitement**

Word est un logiciel de traitement de textes vedette de Microsoft apparu en 1989 sur les ordinateurs PC fonctionnant sous Windows 3.0 ; Word en est aujourd'hui à sa version 2010. Ce premier cours concerne l'initiation au logiciel. Un autre cours de perfectionnement peut être suivi ultérieurement.

# Allumer votre matériel

Afin de mettre en route votre ordinateur, il va falloir allumer votre *écran* et votre *unité centrale*

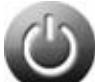

Pour allumer tout appareil électronique il suffit d'appuyer sur le bouton représenté ci-contre. Sachez qu'il n'y a pas d'ordre pour allumer l'*unité centrale* et l'*écran*.

Le système d'exploitation est l'environnement de travail qui apparait à l'écran. C'est l'interface entre l'utilisateur, vous, et la machine.

Pour faire simple, le *système d'exploitation* est ce qui fait marcher votre machine et qui affiche des informations à l'*écran* ! Le chargement peut prendre jusqu'a plusieurs minutes selon la puissance de votre *ordinateur*.

# .2 Microsoft Office Word

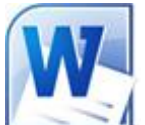

*Word* permet d'écrire des documents : lettres, CV, documents, rapports, mémoires, livres ... L'espace de travail se présente comme une feuille sur laquelle vous allez rédiger votre texte, insérer des images, mettre des titres et faire de la mise en page (couleur du texte, *police d'écriture*).

# . Mise en forme du texte

Nous allons maintenant voir comment mettre en forme un texte que l'on vient de taper. Voici la barre d'outils correspondante sur le *ruban Office* :

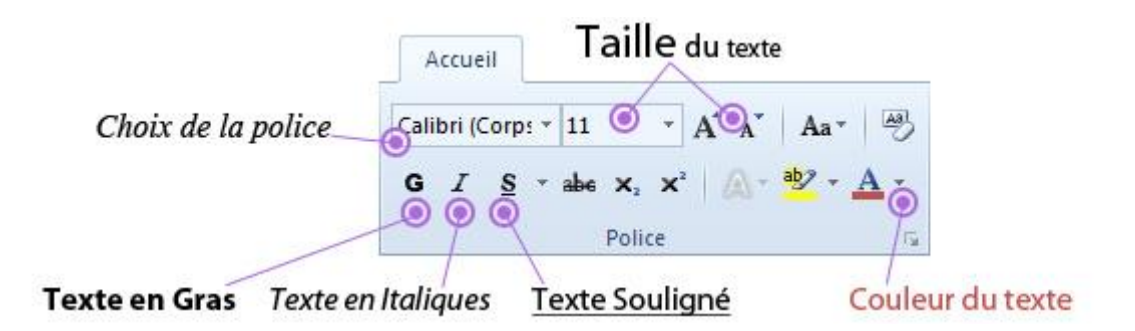

### 2.1 Choix de la police

La *police d'écriture*, également appelée police des caractères fait référence à la forme des lettres. Vous pouvez choisir quelle police utiliser dans votre document.

**Définition**

[Ajouter à mes favoris](http://www.cours-informatique-gratuit.fr/facile/bureautique/5.word-ecrire-un-texte?PHPSESSID=64f1797574f0baaba0d1616733215b0d)

**Police d'écriture**

# Typogra graphic<br>Typogra

Une police d'écriture (ou police de caractères) représente une gamme de lettres (caractères) avec une forme particulière. Dans un logiciel d'édition de texte comme Word on retrouve "Arial" qui est une police à bâtons, "Times New Roman" qui se rapproche des livres alors que "Comic Sans MS" est une écriture plutôt manuscrite.

Sur *Office* 2007 et 2010, la police par défaut est Calibri, simple et très facilement lisible. Sur les versions plus anciennes on retrouvait Arial. Sélectionnez un texte dans votre document puis appliquez-lui une police différente.

**Conseil** : Dans un document, il est fortement conseiller de ne pas utiliser plus de 3 polices différentes afin de conserver une harmonie. Utilisez de préférence 2 polices : une pour les textes et une pour les titres.

### 2.2 Taille du texte

Vous pouvez changer facilement la taille d'un texte. La taille par défaut est "11". Vous pouvez la changer de plusieurs manières. Avant de changer la taille d'un texte, pensez d'abord à le sélectionner.

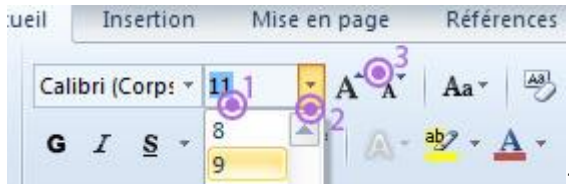

1. Vous pouvez indiquer directement la valeur en la tapant au clavier

2. cliquez sur la flèche à droite du chiffre pour faire apparaitre une liste de valeurs à choisir 3. En cliquant simplement sur le gros ou le petit A

### 2.3 Mise en Gras, Italique, Souligné

Les boutons **G**, *I* et S vous permettent de changer un texte préalablement sélectionné en Gras, Italique ou souligné.

### 2.4 Couleur du texte

Le bouton de changement de couleur est séparé en 2 parties : la partie de gauche permet d'appliquer la couleur indiquée sous la lettre du bouton, dans ce cas un rouge. Pour choisir une autre couleur il faut utiliser la petite flèche de droite.

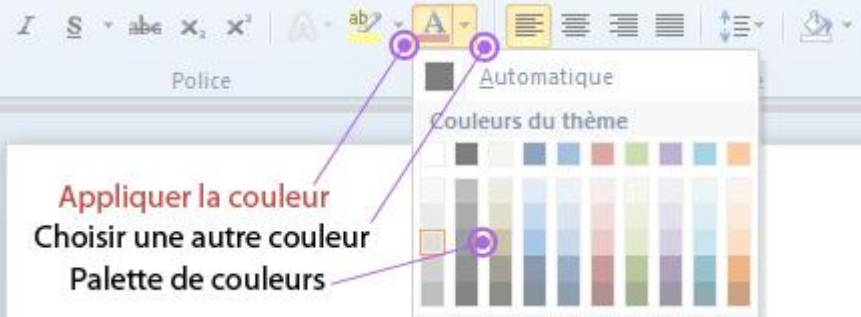

Cela vous permet de ne pas avoir à choisir tout le temps la couleur. Vous changez une fois et vous pouvez appliquer la nouvelle couleur autant de fois que voulu.

### 2.5 Saut de ligne, retour à la ligne

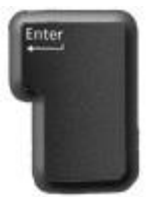

Appuyez sur la touche "Entrée" du *clavier* pour sauter une ligne et ainsi créer un nouveau

paragraphe.

Si vous souhaitez juste faire un retour à la ligne sans sauter de ligne, il faudra appuyer sur Majuscule + Entrée (les touches sont l'une sous l'autre)

### 3. Mise en forme des paragraphes

Toujours sur le *ruban*, sous le même *onglet* d'accueil on retrouve le bloc "Paragraphe" qui va vous permettre de mettre en forme vos paragraphes.

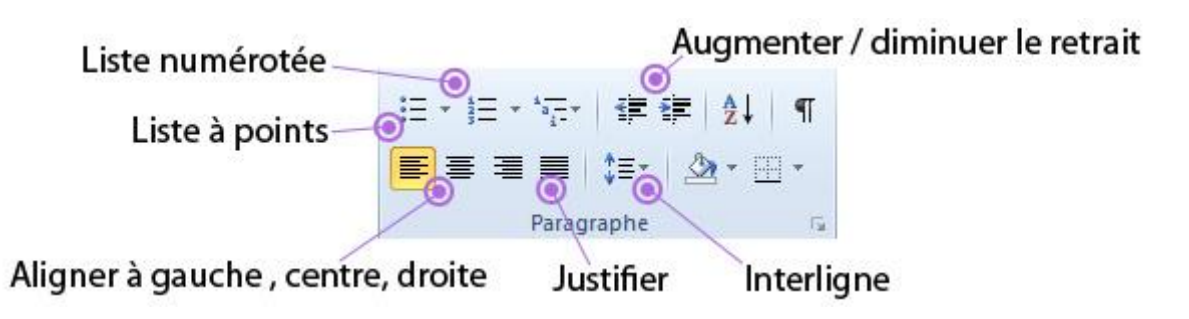

# 3.1 Alignement du texte

Vous pouvez aligner un paragraphe à gauche, à droite ou même le centrer.

Il est également possible de "justifier" le texte. Par défaut le texte est aligné à gauche. Quand vous écrivez des textes longs, il est utile de justifier le texte, c'est à dire que le texte sera bien aligné à gauche comme à droite, comme dans les livres, ce qui fait un document plus harmonieux avec une meilleure lisibilité.

Lors de l'utilisation de certains programmes, tu as déjà remarqué un petit trait clignotant vertical. Il indique l'endroit où l'ordinateur va écrire le prochain caractère (lettre, chiffre ou symbole) : c'est **le curseur de texte**.

Au démarrage de Windows XP, le premier écran qui s'affiche s'appelle « **Bureau** ».

# **Les éléments du Bureau**

Le bureau est un espace de travail. Ces principaux éléments sont :

- **Les icônes** : petits dessins qui représentent un logiciel, un dossier …

- **La barre des tâches** : situé en bas d'écran, elle contient le bouton Démarrer.

- **Le bouton démarrer:** permet l'accès rapide aux logiciels et dossiers …

# **Les fenêtres**

Lorsqu'on lance une application sous Windows, elle s'exécute dans une fenêtre. Une fenêtre est constituée de plusieurs zones à savoir :

- **La barre de titre** : mentionne le titre de l'application et du document ;

- **La barre de menu** : affiche plusieurs menus ;

# **2- EXCEL, le logiciel de calcul**

Microsoft Excel est un [logiciel](http://fr.wikipedia.org/wiki/Logiciel) [tableur](http://fr.wikipedia.org/wiki/Tableur) de la [suite](http://fr.wikipedia.org/wiki/Suite_logicielle) [bureautique](http://fr.wikipedia.org/wiki/Logiciel_bureautique) [Microsoft](http://fr.wikipedia.org/wiki/Microsoft_Office)  [Office,](http://fr.wikipedia.org/wiki/Microsoft_Office) développée et distribuée par l'éditeur [Microsoft.](http://fr.wikipedia.org/wiki/Microsoft) La version la plus récente est Excel 2013.

Il est destiné à fonctionner sur les [plates-formes](http://fr.wikipedia.org/wiki/Syst%C3%A8me_d%27exploitation) [Microsoft Windows](http://fr.wikipedia.org/wiki/Microsoft_Windows) ou [Mac](http://fr.wikipedia.org/wiki/Mac_OS_X)  [OS X.](http://fr.wikipedia.org/wiki/Mac_OS_X) Le logiciel Excel intègre des fonctions de [calcul numérique,](http://fr.wikipedia.org/wiki/Calcul_num%C3%A9rique) de [représentation graphique,](http://fr.wikipedia.org/wiki/Repr%C3%A9sentation_graphique) [d'analyse de données](http://fr.wikipedia.org/wiki/Analyse_de_donn%C3%A9es) (notamment de [tableau](http://fr.wikipedia.org/wiki/Tableau_crois%C3%A9_dynamique)  [croisé dynamique\)](http://fr.wikipedia.org/wiki/Tableau_crois%C3%A9_dynamique) et de [programmation,](http://fr.wikipedia.org/wiki/Programmation) laquelle utilise les *[macros](http://fr.wikipedia.org/wiki/Macros)* écrites dans

le [langage VBA](http://fr.wikipedia.org/wiki/Visual_Basic_for_Applications) (*Visual Basic for Applications*) qui est commun aux autres logiciels de Microsoft Office. Depuis sa création au début des [années](http://fr.wikipedia.org/wiki/Ann%C3%A9es_1980)  [1980](http://fr.wikipedia.org/wiki/Ann%C3%A9es_1980) mais surtout à partir de sa version 5 (en [1993\)](http://fr.wikipedia.org/wiki/1993), Excel a connu un grand succès tant auprès du public que des entreprises prenant une position très majoritaires face aux logiciels concurrents, tel [Lotus 1-2-3.](http://fr.wikipedia.org/wiki/Lotus_1-2-3) Chaque fichier correspond à un *classeur* lequel contient des *feuilles de calculs* organisées. Chaque feuille correspond à un [tableau](http://fr.wikipedia.org/wiki/Tableau_(structure_de_donn%C3%A9es)) de lignes et de colonnes pouvant contenir des valeurs (numériques ou non) ainsi que des formules permettant les calculs. Suivant les versions, les classeurs peuvent aussi inclure les éléments de programmation que sont les macros. La première version d'Excel est sortie en 1985.

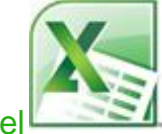

Microsoft Office Exce

*Excel* permet de faire des tableaux et d'automatiser leurs calculs. C'est un logiciel de calcul très puissant. On dit que c'est un *tableur*. On distingue 2 types d'utilisation :

L'utiliation simple : on peut s'en servir pour créer un petit tableau de planning par exemple, ou faire des calculs simples, stocker des informations diverses (par exemple établir la liste des inscrits d'une association). On peut trier et filtrer les tableaux pour retrouver, comparer facilement une information.

L'utilisation mathématique : des entreprises s'en servent pour des gros calculs de stock, de coûts, de taxes ... Un service comptabilité par exemple peut s'en servir pour faire de gros calculs automatisés et générer des graphiques détaillés.

Chaque feuille de Microsoft Excel est composée :

- de 16 384 lignes sur 256 colonnes jusqu'à la version 95  $(7.0)$
- de 65 536 lignes sur 256 colonnes jusqu'à la version 2003 (11.0)
- de 1 048 576 lignes sur 16 384 colonnes pour les versions 2007 et 2010 soit plus de 17 milliards de cellules par feuille (17.179.869.184 exactement)

Il est possible de faire calculer beaucoup de choses à Excel en saisissant une « formule » dans une cellule.

### **Quelques définitions utiles:**

- **Boîte de dialogue :** Nom désignant une fenêtre permettant un dialogue entre l'utilisateur et la machine. Cela signifie que l'utilisateur peut dans cette fenêtre créer ou modifier des paramètres.
- **Cellule :** Nom donné à une case du tableau. Exemple : \$D\$9 ou D9 ou D\$9 ou \$D9 désigne la case de la colonne D ligne 9.

Le **\$** signifie que l'emplacement est **absolu** et son défaut signifie que l'emplacement est **relatif.**

Exemple : \$D9 <=> absolu suivant la colonne et relatif suivant la ligne. **Absolu** : le chemin est constant et ne peut être changé par un déplacement de la case désignant ce type de chemin dans la formule qu'elle contient. **Relatif** : le chemin est compté à partir d'une référence de départ (initialement (0,0) ).Tout déplacement de la case désignant ce type de chemin dans la formule qu'elle contient changera automatiquement le chemin spécifié. Exemple : Dans la cellule A1 on trouve la formule \$D9\*7. Un déplacement de A1 vers A2 donnera dans A2 la formule \$D10\*7. Un déplacement de A1 vers B1 donnera dans B1 la formule \$D9\*7 (pas de changement). **Cible** : se dit d'une cellule de la feuille de calcul contenant la fonction à maximiser, minimiser, ou à rapprocher d'une valeur donnée. **Variable** : se dit d'une cellule qui comme son nom l'indique peut varier lors de la recherche de l'optimum par le solveur. Ces cellules constituent les variables (ou les inconnus) du problème.

- **Classeur :** représente le fichier dans lequel vous travaillez et stockez vos données. Chaque classeur pouvant contenir de nombreuses feuilles de calcul, vous pouvez organiser différentes sortes d'informations connexes au sein d'un même fichier.
- **Contrainte :** Conditions portant sur les cellules variables du problème. Exemple : la cellule variable \$F6 <= 800 ou D\$2 entier.
- **Feuille de calcul :** Document principal utilisé dans Excel pour gérer et stocker des données. Une feuille de calcul est composée de cellules organisées en lignes et en colonnes et fait toujours partie du classeur. Un **classeur** est un document Excel comportant plusieurs feuilles de calculs (par défaut 3).
- **Macro :** Si vous effectuez fréquemment une tâche dans Excel, vous pouvez l'automatiser à l'aide d'une macro. Une macro est une série de commandes et de fonctions stockées dans un module Visual Basi, qui peut être exécutée chaque fois que vous devez accomplir cette tâche. Le solveur d'Excel fait partie des macros fournies avec le logiciel.